#### FINANCIAL TRACKING 3RP INTER-AGENCY APPEAL

Step-by-step guide – April 2019

## Assumptions

The FTS is reported quarterly and concerns funds received by organizations. The currency reported is in US Dollars.

#### >>>FTS Instructions>>>>

#### DATA ENTRY

Do not include funds received **from UN agencies**; only include funds received bilaterally from Donor Governments or other funding sources.

Note: Funds received on OCHA JHF should be reported exceptionally

From the drop down list choose between refugees and resilience pillars. Your agency 2019 planning figures will appear divided per sectors appealed for. You are required to fill the reporting quarter

Some agencies will find submitted funds that were received in in 2018 for 2019 implementation (Those figures were submitted by organizations as funds received by agencies during the planning period). *Agencies not to report the received funds in 2018 (during the planning phase) under the 1st quarter to avoid duplication* 

To change between sectors use the "sector" dropdown list to select the required sector for submission.

Please refer to the FTS step by step guide on how to input data in details. (Download from here )

For **Protection Sector**, agencies are required to include the breakdown of the submitted amount on subsector (*Refugee Pillar only*).

Contact: Gorgui Niokhor Diouf and Firas Alsagban for any queries.

Deadline to submit the funding details is the 15<sup>th</sup> of the month following the end of the quarter

#### DONORINFO

All FTS organizations are required to submit their donor information on the funds received. *Agencies not to report donor info for the reported funds received during 2018 (planning phase). Only report funds received within the reporting quarter.* 

From the drop down list choose between refugees and resilience pillars, and add the amount with the donor in the designated fields, then click save.

Note: you can have several donors for each quarter without specifying the sector.

#### >>>END Instructions>>>>

#### Website repository

# http://scs.raisunhcr.org

#### The FTS link is at the middle-right corner

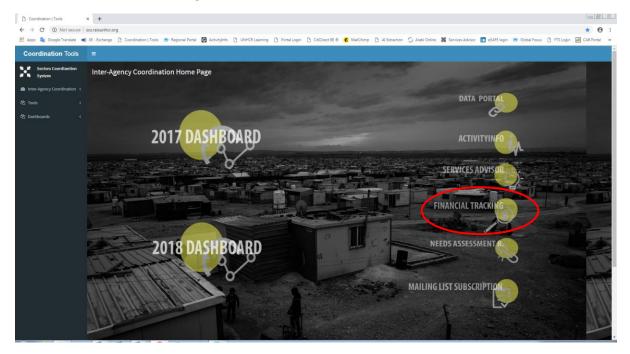

Login using your email address and your password (for new users the default password is 123456)

| Inter-Sector Coordination (JORDAN)<br>2018 Financial Tracking System (FTS) |                        |            |         |            |         |  |
|----------------------------------------------------------------------------|------------------------|------------|---------|------------|---------|--|
| Dashboard                                                                  | Data Entry             | Donor Info | Profile | Contact us | Log Out |  |
| Login<br>User Name<br>Password                                             | emai<br>•••••<br>Logir | @ddress    |         |            |         |  |

After login enter phone number and save then change password and save. You can now access the data entry screen (Please note that the system will not direct you to data entry without changing the credentials)

| Coordination   Tools X                                                   |                                                                                                    | 8083            |
|--------------------------------------------------------------------------|----------------------------------------------------------------------------------------------------|-----------------|
| ← → C ③ Not secure   scs.raisunhcr.org/FTS/UserRegistration.aspx         |                                                                                                    | ☆ :             |
| 🔢 Apps 隆 Google Translate 🗴 XE - Exchange 🗋 Coordination   Tools 🛞 Regis | al Portal 🛃 ActivityInfo 🛞 UNHCR Public 🗋 CitiDirect BE 🖲                                          |                 |
|                                                                          | Inter-Sector Coordination (JORDAN)<br>2018 Financial Tracking System (FTS)                         |                 |
| 1                                                                        | Dashboard Data Entry Donor Info Profile Contact us Log Out                                         |                 |
|                                                                          | ● Partner Details  Change Password Partner Details                                                 |                 |
|                                                                          | Email Usernane@email Invalid Email Format Phone 075########<br>Pather UNHCR +/<br>User Name admin2 |                 |
|                                                                          | User Type * Regular Admin Save                                                                     |                 |
|                                                                          |                                                                                                    |                 |
|                                                                          | Users Management<br>UNFICR Jordan   Copyright 2016 Admin Page                                      |                 |
|                                                                          |                                                                                                    |                 |
|                                                                          |                                                                                                    |                 |
|                                                                          |                                                                                                    |                 |
| 📀 🥔 🗒 🔍 🕎 🚺 💽 📀                                                          |                                                                                                    | EN - 🏴 🗊 🌖 1658 |

| Coordination   Tools ×                                                 |                                                                            | 8.00 2                         |
|------------------------------------------------------------------------|----------------------------------------------------------------------------|--------------------------------|
| ← → C ③ Not secure   scs.raisunhcr.org/FTS/UserRegistration.aspx       |                                                                            | ☆ :                            |
| 🔢 Apps 🍇 Google Translate 🗴 XE - Exchange 📋 Coordination   Tools 🐽 Reg | jonal Portal 🚺 ActivityInfo 🛞 UNHCR Public 🗅 ChiDirect 8E 8                |                                |
|                                                                        | Inter-Sector Coordination (JORDAN)<br>2018 Financial Tracking System (FTS) |                                |
|                                                                        | Dashboard Data Entry Donor Info Profile Contact us Log Out                 |                                |
|                                                                        | Panter Dealle' Change Password<br>Change Password                          |                                |
|                                                                        | User Name admin2 New Password Charge Cardin New Password Charge Cardin     |                                |
|                                                                        |                                                                            |                                |
|                                                                        |                                                                            |                                |
|                                                                        |                                                                            |                                |
|                                                                        |                                                                            |                                |
|                                                                        |                                                                            |                                |
|                                                                        |                                                                            |                                |
|                                                                        | Usens Management Admin Page<br>UNHOR Jordan   Copyright 2018               |                                |
|                                                                        |                                                                            |                                |
|                                                                        |                                                                            |                                |
|                                                                        |                                                                            |                                |
|                                                                        |                                                                            |                                |
|                                                                        |                                                                            | 51 Jac 40 J 1659               |
| 📀 🥝 🚆 🔍 🖳 🕼 🙋 📀                                                        | 🧕 🗄 🕵 🔊                                                                    | EN - 🕨 🗊 👀 16:59<br>04/04/2018 |

You will now have access to the "Data Entry" screen and your organization should appear in the field "Partner"

| Coordination   Tools ×                                                    |                                                                                                    | (A) (A) (A) (A) (A) (A) (A) (A) (A) (A) |
|---------------------------------------------------------------------------|----------------------------------------------------------------------------------------------------|-----------------------------------------|
| ← → C O scs.raisunhcr.org/FTS/DataEntryPage.aspx                          |                                                                                                    | ☆ :                                     |
| III Apps 🔩 Google Translate 🗶 XE - Exchange 📋 Coordination   Tools 🍘 Regi | nal Portal 🖸 ActivityInfo 🍥 UNHCR Public 📋 CitiDirect 8E 8                                                                                                    |                                         |
|                                                                           | Inter-Sector Coordination (JORDAN)<br>2018 Financial Tracking System (FTS)                                                                                                    | Top Pane                                |
|                                                                           | Dashboard Data Entry Donor Info Profile Contact us Log Out                                                                                                    |                                         |
|                                                                           | Data Entry                                                                                                    |                                         |
|                                                                           | Database         Refugee 2016            Parter         UK+CR         Sector         *           First Quarter         USD         Second Quarter         USD           Third Quarter         USD         Fourth Quarter         USD           Total Needs         USD         Racerved         USD                                                                                                    | Middle Pane                             |
|                                                                           | Comment [Save) Cancel                                                                                                    |                                         |
|                                                                           | Patterne         Sector         Find         SecondQ         Thirdly         FourthQ         Total Reads         Received         O           UNH-RCR         BioleNeed         0.00         0.00         0.00         0.00         0.00         0.00         0.00         0.00         0.00         0.00         0.00         0.00         0.00         0.00         0.00         0.00         0.00         0.00         0.00         0.00         0.00         0.00         0.00         0.00         0.00         0.00         0.00         0.00         0.00         0.00         0.00         0.00         0.00         0.00         0.00         0.00         0.00         0.00         0.00         0.00         0.00         0.00         0.00         0.00         0.00         0.00         0.00         0.00         0.00         0.00         0.00         0.00         0.00         0.00         0.00         0.00         0.00         0.00         0.00         0.00         0.00         0.00         0.00         0.00         0.00         0.00         0.00         0.00         0.00         0.00         0.00         0.00         0.00         0.00         0.00         0.00         0.00         0.00         0.00 | Bottom Pane                             |
|                                                                           | Users Management UterCR Jorden   Copyright 2018 Admin Plage                                                                                                    |                                         |
| 📀 🥝 🚆 🔍 🖳 🚺 💽                                                             | 6 🗄 🕄 🔊                                                                                                    | Eli - 🕪 🖬 C 17:01<br>04/04/2018         |

You will notice that the database "Refugee" is selected and the summary of your organization's appeal by sector is displayed in the bottom pane. If you select "Resilience" from the database field drop-down list, you will see the corresponding appeal of your organization for Resilience pillar.

The columns "Total Needs" and "Received" are already prepopulated as part of your organization's submission and they are greyed-out. If there is any discrepancy in those numbers, contact the FTS focal points.

# Reporting your financial info in the system

The reporting is two-fold: Funds received in the quarter <u>by sector</u>; funds received in the quarter <u>by Donor</u>

#### Data Entry Tab – funds received by sector

Select the database Refugee or Resilience then the sector you wish to report with clicking the yellow pencil at the far-right end of the list: the sector is then displayed in its field in the middle pane and you are ready to enter the funds received for the quarter (First Quarter field in case you are entering the funds received for the first quarter).

| Coordination   Tools × C scs.raisunhcr.org/FTS/D= ×                       |                                                                                                    |                                        | (a)(a)(a)                      |
|---------------------------------------------------------------------------|----------------------------------------------------------------------------------------------------|----------------------------------------|--------------------------------|
| ← → C ③ scs.raisunhcr.org/FTS/DataEntryPage.aspx                          |                                                                                                    |                                        | <b>☆</b> :                     |
| 🔢 Apps 🍓 Google Translate 🗴 XE - Exchange 📋 Coordination   Tools 🛞 Region | Portal 🛃 ActivityInfo 🕐 UNHCR Public 🌓 CitiDirect 8E 🖲                                                                                                |                                        |                                |
|                                                                           | Inter Center Consul                                                                                                    |                                        |                                |
|                                                                           | Inter-Sector Coord                                                                                                    |                                        |                                |
|                                                                           | 2018 Financial Trac                                                                                                    | king System (FTS)                      |                                |
|                                                                           | Dashboard Data Entry Donor Info P                                                                                                    | rofile Contact us Log Out              |                                |
|                                                                           | Data Entry                                                                                                    |                                        |                                |
|                                                                           | atabase Refugee 2018 •                                                                                                    |                                        |                                |
|                                                                           | artner UNHCR • Sect<br>rst Quarter 0 USD Sect                                                                                                    | or Education * ond Quarter 0 USD       |                                |
|                                                                           |                                                                                                    | th Quarter 0 USD<br>eived 0 USD        |                                |
|                                                                           |                                                                                                    |                                        |                                |
|                                                                           | omment                                                                                                    |                                        |                                |
|                                                                           |                                                                                                    | A                                      |                                |
|                                                                           | Sav                                                                                                    | e Cancel                               |                                |
|                                                                           | Partner Sector FirstQ SecondQ Third<br>NHCR BasicNeeds 0.00 0.00 0.00                                                                                 |                                        |                                |
|                                                                           | NHCR 0.00 0.00 0.00                                                                                                    | 0.00 2.534.232.00 0.00                 |                                |
|                                                                           | NHCR         Livelihoods         0.00         0.00         0.00           NHCR         Protection         0.00         0.00         0.00         0.00 | 0 00 3 697 282 00 0 00                 |                                |
|                                                                           | NHCR Shelter 0.00 0.00 0.00 NHCR WASH 0.00 0.00 0.00                                                                                                  | 0.00 20.825.840.00 0.00 0.00 0.00 0.00 |                                |
|                                                                           |                                                                                                    |                                        |                                |
|                                                                           |                                                                                                    |                                        |                                |
|                                                                           |                                                                                                    |                                        |                                |
|                                                                           |                                                                                                    |                                        |                                |
|                                                                           | Users Management<br>UNHCR Jordan (                                                                                                    | Admin Page<br>Copyright 2018           |                                |
|                                                                           |                                                                                                    |                                        |                                |
|                                                                           |                                                                                                    |                                        |                                |
|                                                                           |                                                                                                    |                                        |                                |
|                                                                           |                                                                                                    |                                        |                                |
| 👩 🥝 📜 🔍 🔍 🖉 🌘                                                             | ) 📑 💽 🤍                                                                                                    |                                        | EN - 🍽 🗐 👀 17.14<br>04/04/2018 |

Enter the funds received for the quarter then click Save and the info is reflected in its row in the bottom pane. If you want to add any comment along with your sector info you have the dedicated field in the middle pane. (Note: Agencies NOT TO report funds received during 2018 on the reported quarter in 2019 to avoid duplication as there is a dedicated field for it next to the "Required" budget).

Repeat the steps for each of the sector for Refugee database

Select the Resilience database in the middle pane

| Coordination   Tools X Scs.raisunhcr.org/FTS/Da X                          |                                                                                                    | 808                              |
|----------------------------------------------------------------------------|----------------------------------------------------------------------------------------------------|----------------------------------|
| ← → C () scs.raisunhcr.org/FTS/DataEntryPage.aspx                          |                                                                                                    | <b>☆</b> :                       |
| 🔠 Apps 隆 Google Translate 🗴 XE - Exchange 📋 Coordination   Tools 🛞 Regions | il Portal 🚺 ActivityInfo 🛞 UNHCR Public [] CitiDirect 8E 🕸                                                                                                    |                                  |
|                                                                            | Inter-Sector Coordination (JORDAN)<br>2018 Financial Tracking System (FTS)                                                                                                    |                                  |
|                                                                            | Dashboard Data Entry Donor Info Profile Contact us Log Out                                                                                                    |                                  |
|                                                                            | Database         Residence 2018           Patter         UMCR **         Sector         Education         H           Find Quarter         0         USD         Second Quarter         USD           Total Needs         2514212         USD         Received         0         USD                                                                                                    |                                  |
|                                                                            | Comment<br>Save Cancel                                                                                                    |                                  |
|                                                                            | Partner         Sector         FlexiQ         SecondQ         ThinkQ         Found Nands         Received         -           UNHCR         Exact Nands         0.00         0.00         0.00         0.00         0.00         0.00         0.00         0.00         0.00         0.00         0.00         0.00         0.00         0.00         0.00         0.00         0.00         0.00         0.00         0.00         0.00         0.00         0.00         0.00         0.00         0.00         0.00         0.00         0.00         0.00         0.00         0.00         0.00         0.00         0.00         0.00         0.00         0.00         0.00         0.00         0.00         0.00         0.00         0.00         0.00         0.00         0.00         0.00         0.00         0.00         0.00         0.00         0.00         0.00         0.00         0.00         0.00         0.00         0.00         0.00         0.00         0.00         0.00         0.00         0.00         0.00         0.00         0.00         0.00         0.00         0.00         0.00         0.00         0.00         0.00         0.00         0.00         0.00         0.00         0.00 |                                  |
|                                                                            | Users Managument UNHOR Jordan   Copyright 2016 Admin Plage                                                                                                    |                                  |
| <ul> <li>(a) (a) (a) (a) (a) (a) (a) (a) (a)</li> </ul>                    |                                                                                                    | EN - 1* 10 0 17.26<br>04.04.2018 |

Repeat the same steps as done previously for Refugee database then Save

#### **Protection Sub-sectors**

The reporting for the Protection sector is is two phases: you select Protection row in the bottom pane then it shows the additional fields of the Protection sub-sectors. Enter the funds received for the quarter in the middle pane then enter the breakdown of those funds into the 4 Protection Sub-sectors displayed on top of the bottom pane. The total of the four sub-sectors should match the quarter

| Coordination   Tools ×                                                    |                                                                                                    |                                |
|---------------------------------------------------------------------------|----------------------------------------------------------------------------------------------------|--------------------------------|
| ← → C ③ scs.raisunhcr.org/FTS/DataEntryPage.aspx                          |                                                                                                    | ☆ :                            |
| III Apps 🎭 Google Translate 🗴 XE - Exchange 📋 Coordination   Tools 🛞 Regi | onal Portal 🗹 Activity/info 🛞 UNHCR Public 🕒 CitiDirect BE ®                                                                                                    |                                |
|                                                                           | Inter-Sector Coordination (JORDAN)<br>2018 Financial Tracking System (FTS)                                                                                                    |                                |
|                                                                           | Dashboard Data Entry Donor Info Profile Contact us Log Out                                                                                                    |                                |
|                                                                           | Data Entry                                                                                                    |                                |
|                                                                           | Database         Bertopes 2018         Protection         Protection         Protection         Protection         Protection         Protection         USD         Protection         USD         Protection         USD         Protection         USD         Protection         USD         Protection         USD         Third Quarter         0         USD         Protection         USD         Protection         Protection         Protection         Protection         Protection <t< td=""><td></td></t<> |                                |
|                                                                           | Comment Save Cance                                                                                                    |                                |
|                                                                           | General         0         USD         Child Protection         0         USD           SGRY         0         USD         PSS         0         USD                                                                                                    |                                |
|                                                                           | Penner         Sector         Field         Second         Total Needs         Received           UNHCR         Excuston         0.00         0.00         0.00         102 56(3);470.00         0.00           UNHCR         Education         0.00         0.00         0.00         102 56(3);472.00         0.00           UNHCR         Education         0.00         0.00         0.00         0.00         102 56(3);472.00         0.00           UNHCR         Fination         0.00         0.00         0.00         0.00         0.00         0.00         0.00           UNHCR         Fination         0.00         0.00         0.00         0.00         0.00         0.00         0.00         0.00         0.00         0.00         0.00         0.00         0.00         0.00         0.00         0.00         0.00         0.00         0.00         0.00         0.00         0.00         0.00         0.00         0.00         0.00         0.00         0.00         0.00         0.00         0.00         0.00         0.00         0.00         0.00         0.00         0.00         0.00         0.00         0.00         0.00         0.00         0.00         0.00         0.00 <td< td=""><td></td></td<>                                                                                                    |                                |
|                                                                           | Users Management UNHOR Jordan   Copyright 2016                                                                                                    |                                |
| 📀 🥝 📜 🔍 🔟 🖉 📀                                                             |                                                                                                    | EN - 🏴 🗊 🕕 17:56<br>04/04/2018 |

## Donor Info Tab – funds received by Donor

Click on the "Donor Info" Tab in the Top Pane and you should have the screen below

| Coordination   Tools x                                                |                                                                                                    | 8.00 2          |
|-----------------------------------------------------------------------|----------------------------------------------------------------------------------------------------|-----------------|
| ← → C  O Not secure   scs.raisunhcr.org/FTS/DonorPage.aspx            |                                                                                                    | ☆ :             |
| 🔢 Apps 🍇 Google Translate 🕫 XE - Exchange 📋 Coordination   Tools 🛞 Re | egional Portal 🕑 ActivityInfo 🛞 UNHCR Public 🗅 CitiDirect 8E 🕸                                                                                                    |                 |
|                                                                       | Inter-Sector Coordination (JORDAN)<br>2018 Financial Tracking System (FTS)                                                                                                    |                 |
|                                                                       | Dashboard Data Entry Donor Info Profile Contact us Log Out                                                                                                    |                 |
|                                                                       | Donors Fund Info                                                                                                    |                 |
|                                                                       | Patter         UNH-CR *         Donor 1           Pint Quarter         64000         USD         Second Quarter         USD           Thrid Quarter         USD         Fourth Quarter         USD         Save         Quarter         USD                                                                                                    |                 |
|                                                                       | Partner         Donor         FirstQ         SecondQ         ThirdQ         FourthQ         A           UNHCR         ECHO         1,000.00         0.00         0.00         0.00         0.00         Image: CHO         Image: CHO |                 |
|                                                                       |                                                                                                    |                 |
|                                                                       |                                                                                                    |                 |
|                                                                       |                                                                                                    |                 |
|                                                                       |                                                                                                    |                 |
|                                                                       | Users Management Admin Page                                                                                                    |                 |
|                                                                       | UNHOR Jondan I Copyright 2018                                                                                                    |                 |
|                                                                       |                                                                                                    |                 |
|                                                                       |                                                                                                    |                 |
|                                                                       |                                                                                                    |                 |
|                                                                       |                                                                                                    |                 |
|                                                                       |                                                                                                    |                 |
| 🚯 🥝 🚞 🖸 🖬 🖬 🔂 💽                                                       |                                                                                                    | EN - 🕨 🗊 🚯 1734 |

Enter the donor name then enter the amount received from that donor for the quarter then click Save. The info is reflected as a new row in the bottom pane. If you want to edit any info you can do so by clicking the yellow pencil next to the donor info you want. You can also delete the entire row for a donor info you entered before.

Repeat the steps above for each of the donors from your funds received. (Agencies not to report donor info for the reported funds received during 2017 the planning phase, only report funds received within the quarter)

For the subsequent quarters, enter the donor info with a new entry in case it is a new donor. If it is an existing donor, just select the donor and add the amount of the new quarter to the previous one. For example Donor1 contributed to \$100,000 for the quarter 1. In quarter 2 they contributed \$50,000. Your final amount in quarter 2 is cumulative and would read \$150,000. If you have any comments or recommendation on this, please contact the FTS focal points.

Your submission is complete!

You can cross-check that your Data Entry total matches your Donor Info total. In case it is not matching: review your submission; or in case everything is correct and that it is due to a certain normal reason then your submission is also complete!

# Profile

If you need to modify the details of your account, you can use the "Profile" Tab

# **FTS Contacts**

If you want to contact the FTS focal points, you can do so by using the "Contact us" Tab on the Top pane

Firas AlSagban (<u>alsagban@unhcr.org</u>) Gorgui Diouf (<u>dioufg@unhcr.org</u>)

#### Dashboard

The dashboards show the financial information of the Inter-Agency appeal with breakdowns by Agency, sector and Donor.

You may LOG OUT anytime using the Tab on the Top pane.